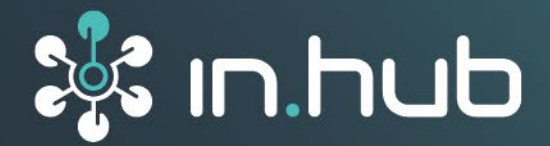

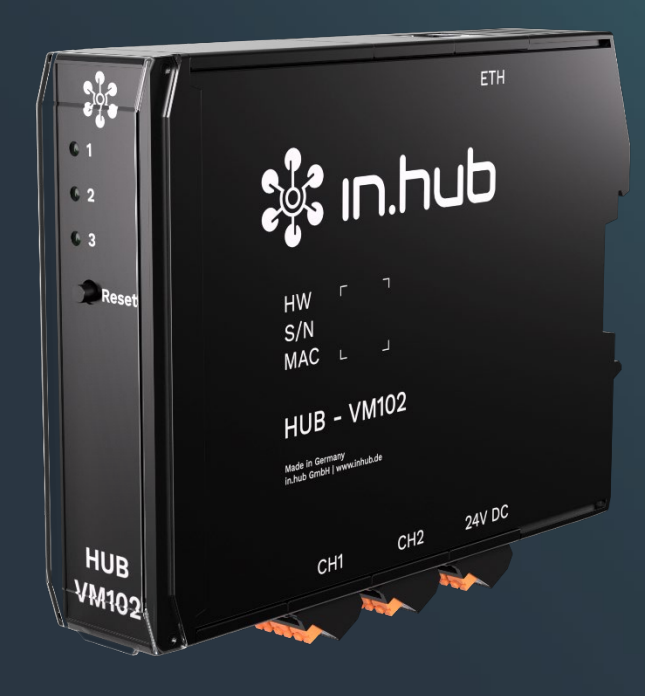

## **BETRIEBSANLEITUNG**

# Schwingungsmonitoring **HUB-VM102**

Dokument-Version 1.1 Freigabe am 22.04.2024

## Inhaltsverzeichnis

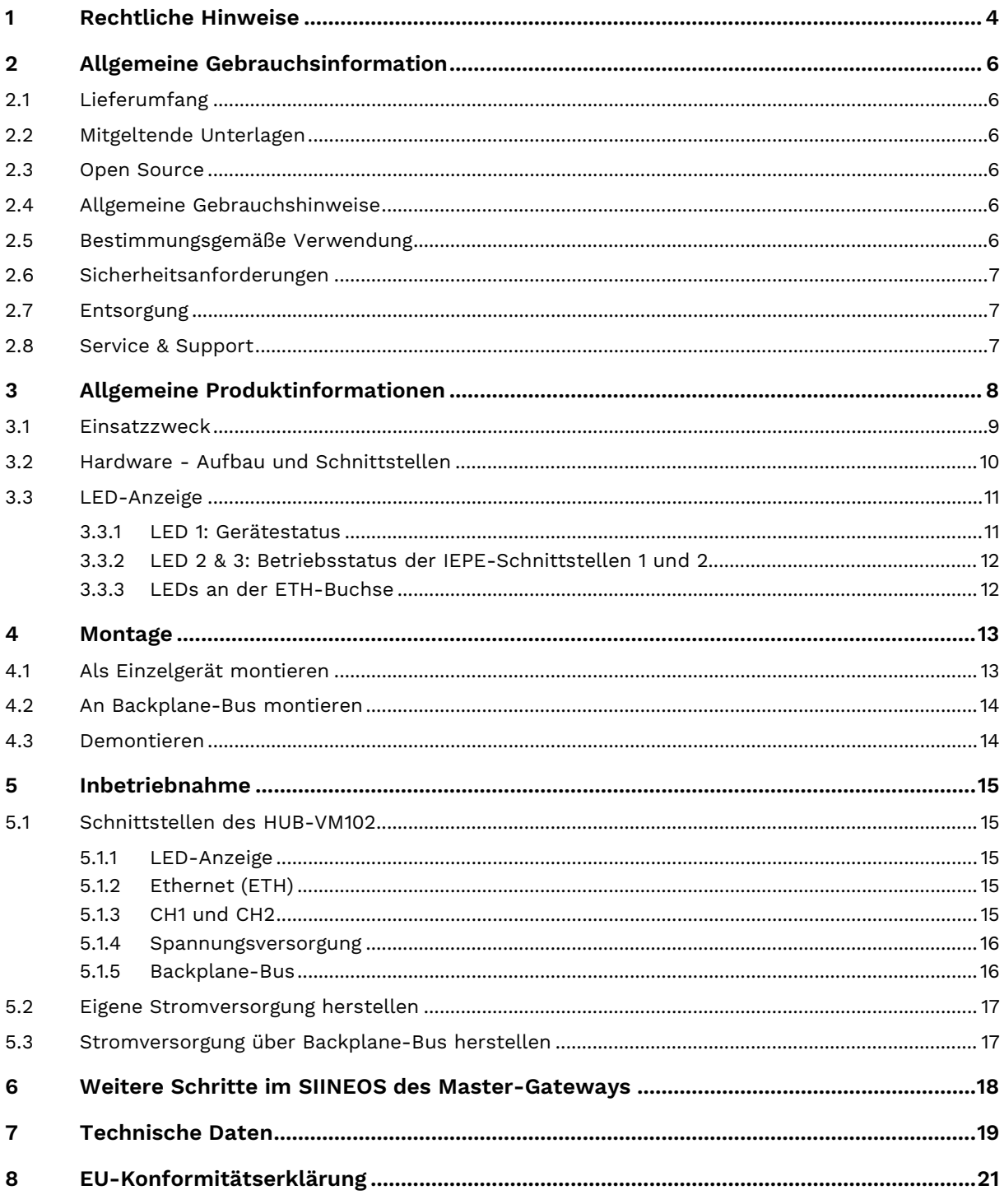

## <span id="page-2-0"></span>**1 Rechtliche Hinweise**

## **Warnhinweiskonzept**

Dieses Handbuch enthält Hinweise, die Sie zu Ihrer persönlichen Sicherheit sowie zur Vermeidung von Sachschäden beachten müssen. Je nach Gefährdungsstufe werden die Warnhinweise in abnehmender Reihenfolge wie folgt dargestellt:

## **GEFAHR**

Hinweis auf eine unmittelbare Gefahr für den Menschen. Wird bei Nichtbeachtung zu irreversiblen Verletzungen oder Tod führen.

#### $\sqrt{r}$ **WARNUNG**

Hinweis auf eine erkennbare Gefahr für den Menschen. Kann bei Nichtbeachtung zu irreversiblen Verletzungen oder zum Tod führen.

## **VORSICHT**

Hinweis auf eine erkennbare Gefahr für den Menschen oder auf möglichen Sachschaden. Kann bei Nichtbeachtung zu reversiblen Verletzungen oder zu Sachschaden führen.

### **ACHTUNG**

Hinweis auf möglichen Sachschaden. Kann bei Nichtbeachtung zu Sachschäden führen.

**HINWEIS:** Unter Hinweis finden Sie Tipps, Empfehlungen und nützliche Informationen zu speziellen Handlungsschritten und Sachverhalten.

Beim Auftreten mehrerer Gefährdungsstufen wird immer der Warnhinweis zur jeweils höchsten Stufe verwendet. Wenn in einem Warnhinweis mit dem Warndreieck vor Personenschäden gewarnt wird, dann kann im selben Warnhinweis zusätzlich eine Warnung vor Sachschäden angefügt sein.

## **Qualifiziertes Personal**

Das zu dieser Dokumentation zugehörige Produkt darf nur von Personal gehandhabt werden, das für die jeweilige Aufgabenstellung qualifiziert ist. Die Handhabung des Produkts darf ferner nur unter Beachtung der zugehörigen Dokumentation und den darin enthaltenen Sicherheits- und Warnhinweisen erfolgen. Qualifiziertes Personal ist aufgrund seiner Ausbildung und Erfahrung befähigt, im Umgang mit diesen Produkten Risiken zu erkennen und mögliche Gefährdungen zu vermeiden.

## **Erforderliche Grundkenntnisse**

Kenntnisse über Personal Computer, Betriebssysteme und Programmierung werden vorausgesetzt. Allgemeine Kenntnisse auf dem Gebiet der Automatisierungstechnik werden empfohlen.

## **Sicherheitshinweise**

Lesen Sie vor Inbetriebnahme dieses Produktes unbedingt die Sicherheitsvorschriften aufmerksam durch. Beachten Sie entsprechende Hinweise im Handbuch. Bewahren Sie die Betriebsanleitung immer in Reichweite auf.

## **Bestimmungsgemäßer Gebrauch**

in.hub-Produkte dürfen nur für die in den entsprechenden technischen Dokumentationen vorgesehenen Einsatzfällen verwendet werden.

Falls Fremdprodukte und –komponenten zum Einsatz kommen, müssen diese von in.hub empfohlen bzw. zugelassen sein.

Der einwandfreie und sichere Betrieb der Produkte setzt sachgemäße Lagerung, Aufstellung, Montage, Installation, Inbetriebnahme, Bedienung und Instandhaltung voraus.

Die zulässigen Umgebungsbedingungen müssen eingehalten werden. Hinweise in den zugehörigen Dokumentationen müssen beachtet werden.

## **Marken**

Alle mit dem Schutzvermerk ® gekennzeichneten Bezeichnungen sind eingetragene Marken. Die übrigen Bezeichnungen in dieser Schrift können Marken sein, deren Benutzung durch Dritte für deren Zwecke die Rechte der Inhaber verletzen kann.

## **Haftungsausschluss**

Der Inhalt der Druckschrift wurde auf Übereinstimmung mit der beschriebenen Hardware geprüft. Dennoch können Abweichungen nicht ausgeschlossen werden, so dass wir für die vollständige Übereinstimmung keine Gewähr übernehmen. Die Angaben in dieser Druckschrift werden regelmäßig überprüft. Notwendige Korrekturen werden in den nachfolgenden Auflagen enthalten sein.

## <span id="page-4-0"></span>**2 Allgemeine Gebrauchsinformation**

Diese Betriebsanleitung enthält alle Informationen, die Sie für das Installieren und die erste Inbetriebnahme des HUB-VM102 benötigen.

Dieses Handbuch richtet sich sowohl an Installateure, Programmierer und Tester, die das Gerät selbst in Betrieb nehmen und mit anderen Einheiten verbinden, als auch an Serviceund Wartungstechniker, die Erweiterungen einbauen oder Fehleranalysen durchführen.

## <span id="page-4-1"></span>**2.1 Lieferumfang**

1 x HUB-VM102

1 x Betriebsanleitung HUB-VM102 (PDF)

## <span id="page-4-2"></span>**2.2 Mitgeltende Unterlagen**

Zusätzlich zu dieser Betriebsanleitung beachten Sie bitte folgende Dokumente. Sie finden diese im in.hub Download Portal [https://download.inhub.de.](https://download.inhub.de/)

- Benutzerhandbuch des IoT-Betriebssystems SIINEOS
- <span id="page-4-3"></span>• Betriebsanleitung des jeweiligen Master-Gateways (HUB-GM100 oder HUB-GM200)

## **2.3 Open Source**

Eine Auflistung der für das HUB-VM102 verwendeten Open-Source-Software finden Sie im in.hub Download Portal unter<https://download.inhub.de/>vm102.

## <span id="page-4-4"></span>**2.4 Allgemeine Gebrauchshinweise**

Die in.hub GmbH übernimmt keine Haftung für Fehlfunktionen des Gerätes, die infolge unsachgemäßer Handhabung, mechanischer Beschädigung, fehlerhafter Anwendung und nicht zweckgebundener Verwendung entstehen. Bei unsachgemäßer Handhabung des Geräts kann die Lebensdauer des Produkts erheblich reduziert werden.

## <span id="page-4-5"></span>**2.5 Bestimmungsgemäße Verwendung**

Das HUB-VM102 ist speziell für den industriellen Bereich für die dauerhafte Schwingungsüberwachung von Maschinen und Maschinenteilen wie Lager, Wellen, Federn und Dämpfer entwickelt worden, um sowohl spontane Ausfälle als auch langfristigen Verschleiß festzustellen.

Das HUB-VM102 ist kein Messmittel im Sinne der ISO 9001 und unterliegt damit auch nicht der Prüfpflicht und den Anforderungen an ein Messmittelmanagement.

## <span id="page-5-0"></span>**2.6 Sicherheitsanforderungen**

Der Umgang mit dem Produkt sollte nach den folgend aufgeführten DIN-Normen erfolgen:

- DIN EN 61340-5-1:2017-07 Elektrostatik Teil 5-1: Schutz von elektronischen Bauelementen gegen elektrostatische Phänomene - Allgemeine Anforderungen
- DIN EN 61010-1:2020-03 Sicherheitsbestimmungen für elektrische Mess-, Steuer-, Regel- und Laborgeräte – Teil 1: Allgemeine Anforderungen
- DIN EN 60664-1:2008-01 Isolationskoordination für elektrische Betriebsmittel in Niederspannungsanlagen – Teil 1: Grundsätze, Anforderungen und Prüfungen

## <span id="page-5-1"></span>**2.7 Entsorgung**

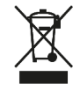

Das Gerät muss fachgerecht entsorgt werden und gehört nicht in den normalen Hausmüll.

## <span id="page-5-2"></span>**2.8 Service & Support**

Bei Fragen zu spezifischen Einsatzmöglichkeiten des Produkts oder zu technischen Parametern stehen wir Ihnen gern zur Verfügung.

Community: <https://community.inhub.de/>

Mail: [service@inhub.de](mailto:service@inhub.de)

Tel.: +49 371 335 655 00 (Technisches Vertriebspersonal)

Über diese Kontaktdaten werden Sie mit den relevanten Ansprechpartnern verbunden.

## <span id="page-6-0"></span>**3 Allgemeine Produktinformationen**

Das Modul HUB-VM102 ist speziell für die Detektion von bis zu 2 parallelen Schwingungssignalen konzipiert. Zusätzlich ist es möglich, den gemessenen Frequenzbereich über verschiedene digitale Filter einzuschränken. Zeitgleich kann eine Zwischenspeicherung der ADC-Momentanwerte im internen RAM erfolgen. Mit diesen Werten kann bspw. eine FFT ausgeführt werden.

Die aufgenommen und vorverarbeiteten Daten können sowohl über eine Netzwerkschnittstelle an Drittsysteme übergeben werden als auch direkt an ein Gateway von in.hub für die Datenvisualisierung und -weiterverarbeitung übergeben werden.

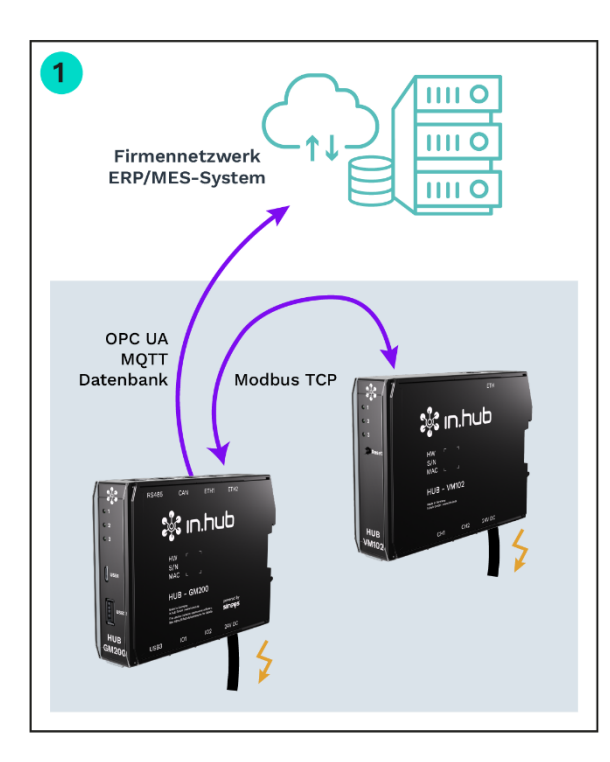

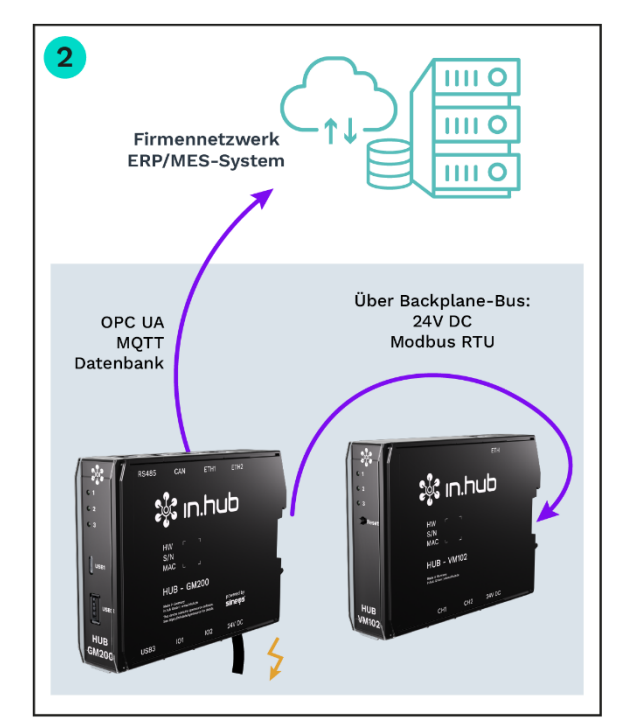

**Abb. 1: Anwendungsszenarien für das HUB-VM102**

**1 Einzelgerät mit eigener Stromversorgung, aber mit einem** in.hub**-Master-Gateway über Ethernet verbunden, weil räumlich getrennt**

Sie können das HUB-VM102 mit einem in.hub-eigenen Gateway kombinieren, auch wenn beide Geräte räumlich voneinander getrennt sind. Das HUB-VM102 benötigt dafür eine eigene Stromversorgung; die Daten werden vom Master-Gateway über Ethernet eingeholt. Die Datenspeicherung und -verarbeitung erfolgt im Master-Gateway. Das hat den Vorteil, dass Sie die Signale des HUB-VM102 mit Signalen anderer Geräte oder Sensoren ganz individuell und bedarfsgerecht verknüpfen können.

### **2 Als Erweiterung eines** in.hub**-Master-Gateways über Backplane-Bus verbunden und ohne eigene Stromversorgung**

Wenn das HUB- VM102 über das in.hub-Master-Gateway mit Strom versorgt werden soll, schließen Sie es an den Backplane-Bus an. Darüber werden mittels Modbus RTU auch die Daten an das Master-Gateway übergeben. Auch hier erfolgt die Datenspeicherung und -verarbeitung im Master-Gateway.

Es gibt zwei Anwendungsszenarien:

## <span id="page-7-0"></span>**3.1 Einsatzzweck**

Das HUB-VM102 ist ideal für:

- Langzeitüberwachung von Zuständen, Generatoren, Motoren, Getrieben, Turbinen, Pumpen, Ventilatoren, Kompressoren, Maschinen, Lager
- Schwing- und Stoßprüfungen, Qualitätssicherung und Produktprüfung

#### **Besonderheiten**

- Kontinuierliche Messung von Effektivwert (RMS) und Spitzenwert
- Momentanwertspeicherung und -verarbeitung (FFT)
- Konfigurierbare Filter (Tiefpass, Bandpass, Hochpass)
- Überwachungsfunktionen in Verbindung mit einem in.hub-Gateway: Datenlogger, Alarmmeldungen bei Schwellwertüberschreitung
- Ereignisgesteuerte Messwertaufnahme für Datenverarbeitung im Gateway durch Schwellwertüberwachung (RMS oder Spitzenwert) und externen digitalen Impuls
- Sensorüberwachung (Kabelbruch und Kurzschluss)

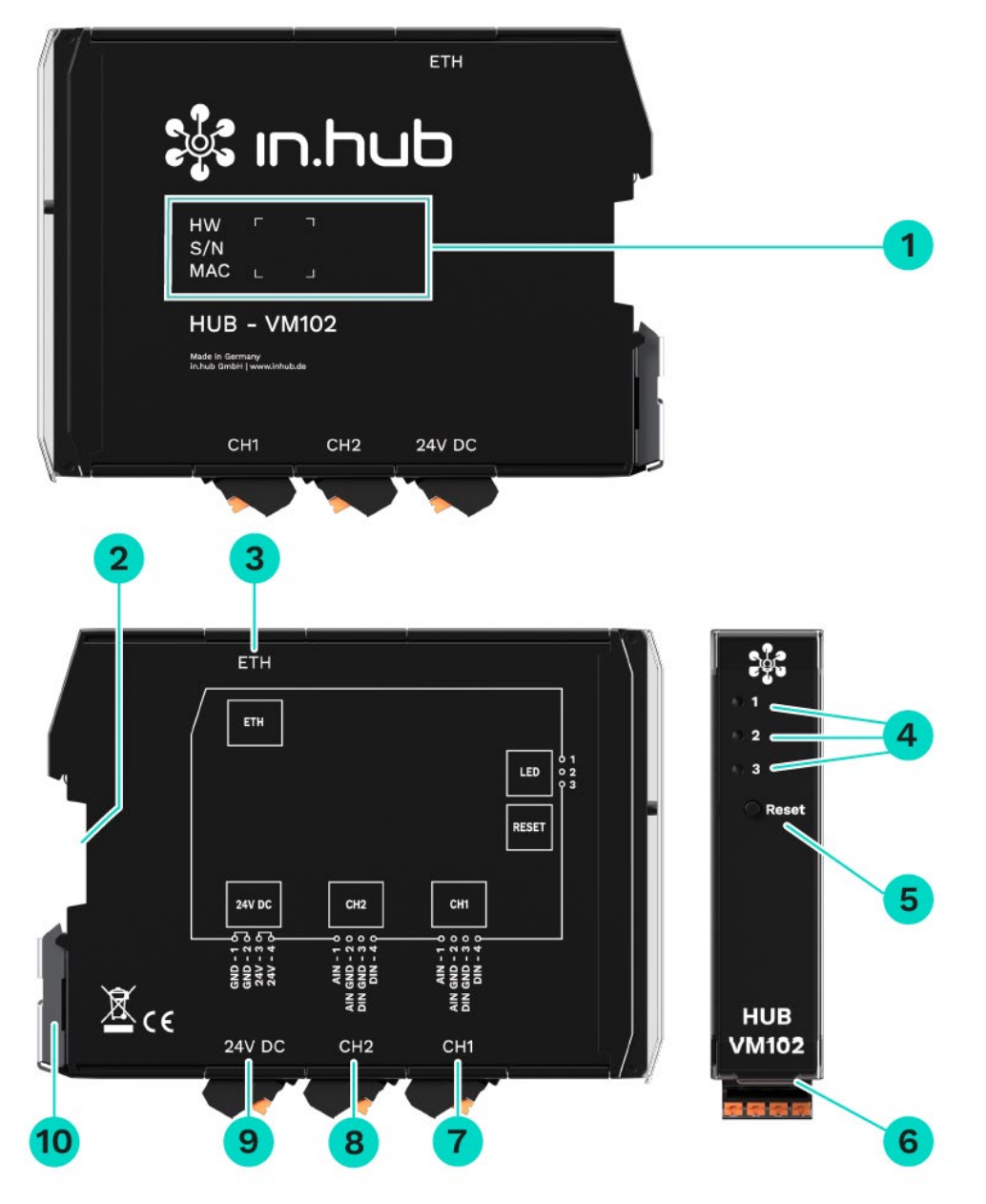

## <span id="page-8-0"></span>**3.2 Hardware - Aufbau und Schnittstellen**

**Abb. 2: Seitenansichten und Vorderansicht des HUB-VM102 inkl. Schnittstellen**

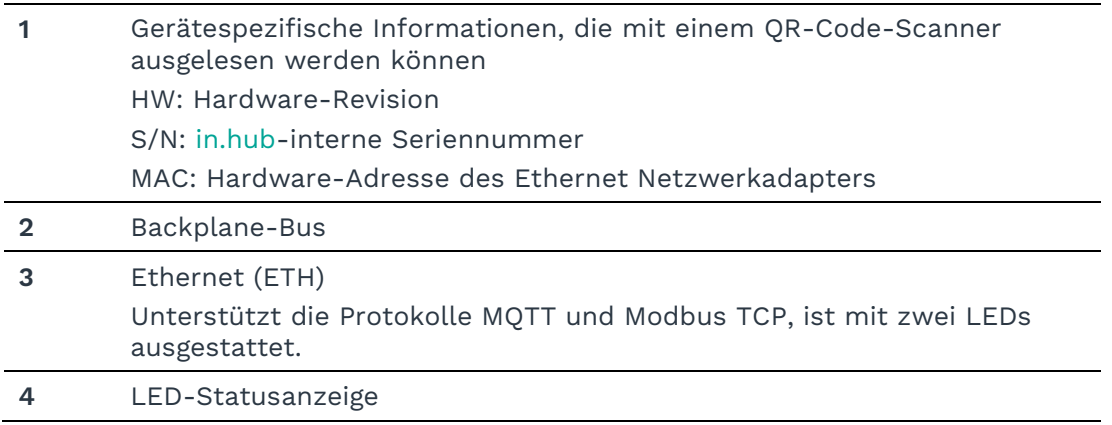

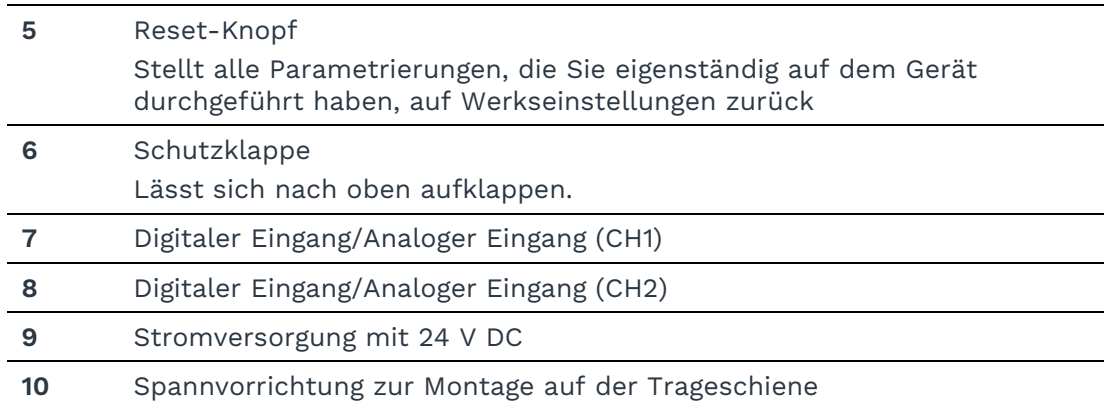

## <span id="page-9-0"></span>**3.3 LED-Anzeige**

Die drei LEDs an der Frontseite des Geräts zeigen folgenden Status an:

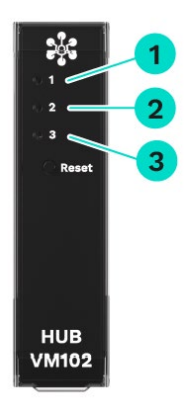

#### **Abb. 3: LED-Statusanzeige an der Frontseite des HUB-VM102**

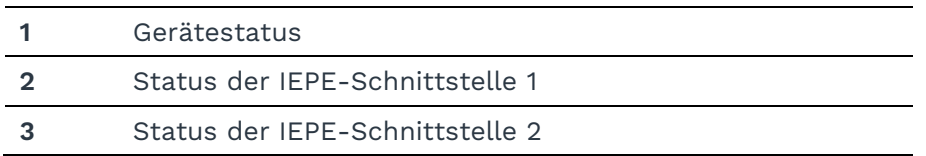

### <span id="page-9-1"></span>**3.3.1 LED 1: Gerätestatus**

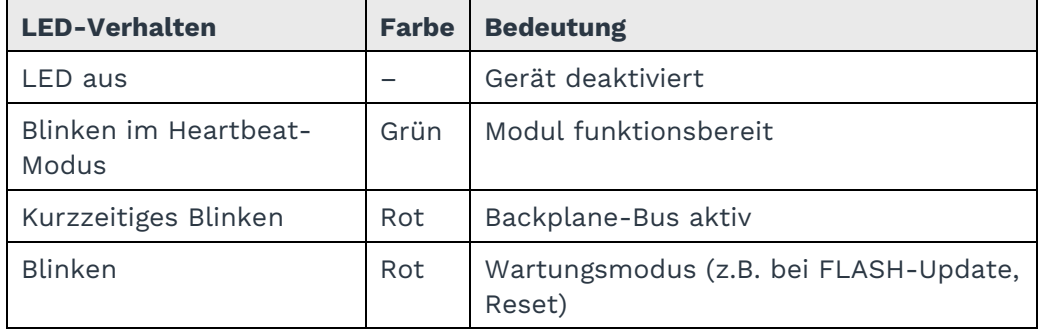

#### <span id="page-10-0"></span>**3.3.2 LED 2 & 3: Betriebsstatus der IEPE-Schnittstellen 1 und 2**

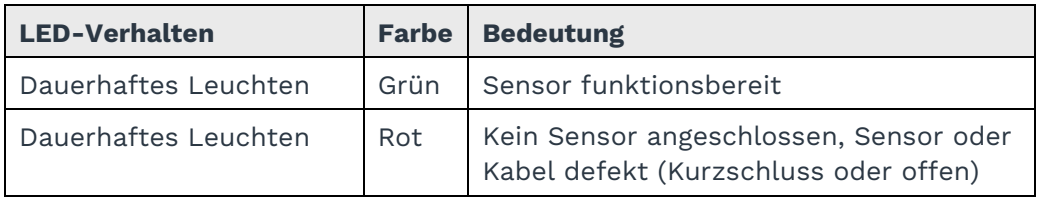

#### <span id="page-10-1"></span>**3.3.3 LEDs an der ETH-Buchse**

Die LEDs sind nur von oben zu sehen.

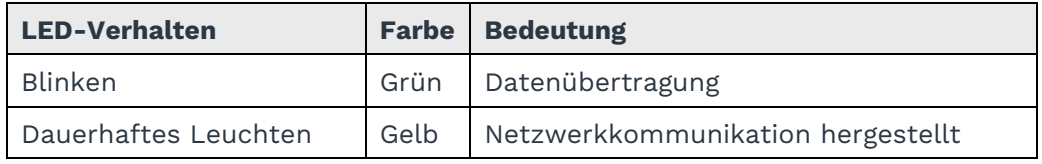

## <span id="page-11-0"></span>**4 Montage**

Das HUB-VM102 ist für die Montage an einer Tragschiene nach DIN EN 60715 (35 mm) gedacht.

Beachten Sie für spezifische Einsatzgebiete die geltenden Sicherheits- und Unfallverhütungsvorschriften, z.B. die Maschinenschutzrichtlinie.

• Arbeiten Sie immer bei abgeschalteter Versorgungsspannung.

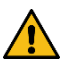

**WARNUNG** Stromschlag aufgrund leitfähiger Verschmutzungen kann zu Körperverletzung führen!

- Vermeiden Sie leitfähige Verschmutzung.
- ▶ Bauen Sie Geräte nur in einen Schaltschrank mit entsprechender Schutzart ein.
- **EMPFEHLUNG**: Halten Sie zwischen Kabelkanal und Gehäusekante einen Mindestabstand von 25 mm ein. Dies gilt sowohl für die Ober- als auch die Unterkante. Die Montage ist dadurch einfacher.

## <span id="page-11-1"></span>**4.1 Als Einzelgerät montieren**

- 1. Vergewissern Sie sich, dass das System spannungslos ist.
- 2. Drehen Sie das Modul so, dass die Spannvorrichtung aus Metall nach unten zeigt.
- 3. Halten Sie das Gerät schräg an die Tragschiene. Die Aussparung an der Modulrückseite liegt über der Spannvorrichtung.
- 4. Klicken Sie das Modul auf die Tragschiene, bis die Spannvorrichtung hörbar einrastet.
- 5. Prüfen Sie nach der Montage, ob das Gerät fest und gerade auf der Tragschiene sitzt.

## <span id="page-12-0"></span>**4.2 An Backplane-Bus montieren**

- 1. Vergewissern Sie sich, dass das System spannungslos ist.
- 2. Stecken Sie einen Tragschienen-Busverbinder an die Backplane-Bus-Schnittstelle des HUB-VM102.
- 3. Prüfen Sie, dass auch am Master-Gateway bzw. am vorherigen Modul, an das Sie das HUB-VM102 anschließen möchten, der Verbinder angebracht ist.
- 4. Klicken Sie das HUB-VM102 auf die Tragschiene und schieben es bis an das Gateway bzw. das Modul heran, so dass die Pins der beiden Tragschienen-Busverbinder ineinandergreifen.

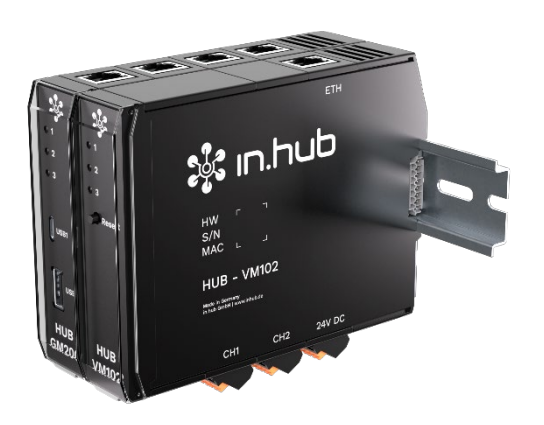

**Abb. 4: Master-Gateway HUB-GM200 mit einem HUB-VM102**

## <span id="page-12-1"></span>**4.3 Demontieren**

- 1. Vergewissern Sie sich, dass das System spannungslos ist.
- 2. Ziehen Sie mit einem Schraubendreher die Spannvorrichtung nach unten und nehmen Sie das Modul von der Tragschiene ab.

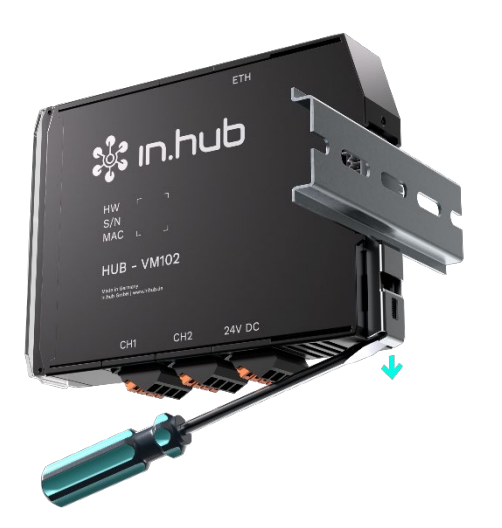

**Abb. 5: Demontage des HUB-VM102 von der Tragschiene**

## <span id="page-13-0"></span>**5 Inbetriebnahme**

### <span id="page-13-1"></span>**5.1 Schnittstellen des HUB-VM102**

Das folgende Kapitel gibt eine Übersicht über die Schnittstellen des HUB-VM102 und stellt Informationen bereit, die Sie benötigen, um diese Schnittstellen anzuschließen.

#### <span id="page-13-2"></span>**5.1.1 LED-Anzeige**

- 3 x LED (rot/grün) an der Frontseite
- 2 x LED (monocolor) an der ETH-Schnittstelle

#### <span id="page-13-3"></span>**5.1.2 Ethernet (ETH)**

• Kommunikation über die Protokolle Modbus TCP und MQTT

#### <span id="page-13-4"></span>**5.1.3 CH1 und CH2**

- Anschluss von je einem IEPE-Sensor pro Kanal, Daten können synchron erfasst werden
- Stromversorgung für IEPE-Sensoren = ~4 mA und Überwachung der IEPE-Spannung (Kurzschluss, offene Leitung)
- Maximaler AC-Eingangspegel =  $6V_{eff}$
- Bandbreite IEPE-Kanal = 0,5...10.000 Hz
- ADC-Abtastfrequenz = 48.000 kHz
- Auflösung ADC = 24 Bit

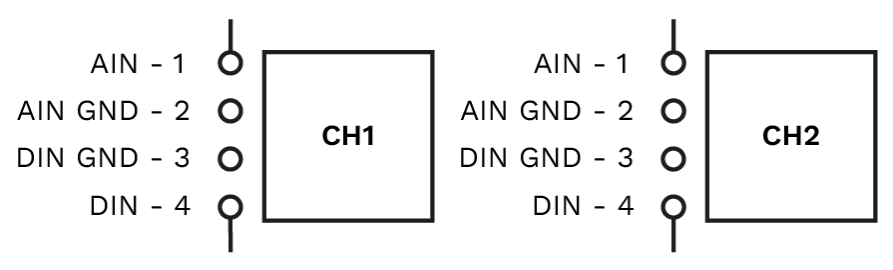

**Abb. 6: Schematische Zeichnung der CH1 und der CH2 Schnittstelle**

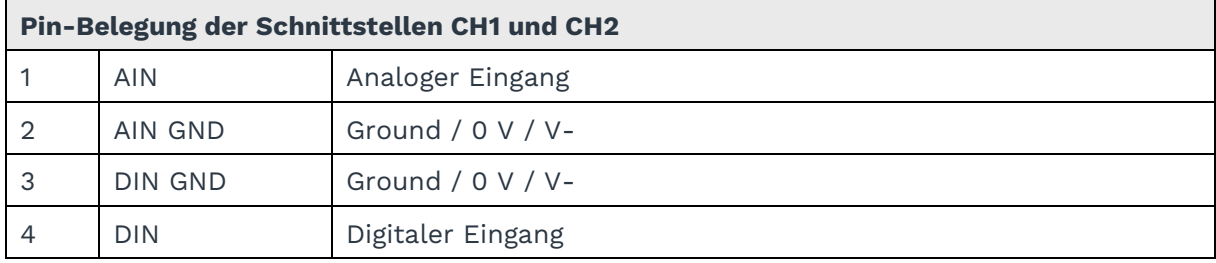

#### **Spezifikation Digitaler Eingang**

- Konform zu EN61131-2 Typ1/3
- Schaltschwelle einstellbar zwischen 1...12 V, 0,5 V Hysterese
- Pulldownstrom ~2 mA
- Bandbreite = 10 kHz
- Eingangswiderstand = 1 MOhm, max. 30 V
- Spannungsfestigkeit laut EN61131-2 30V

#### **Spezifikation Analoger Eingang**

- Anschluss für IEPE-konforme Sensoren
- Konstantstromspeisung = 4 mA

#### <span id="page-14-0"></span>**5.1.4 Spannungsversorgung**

- 24 V DC ± 10 %
- Max. Stromaufnahme = 3,6 W (150 mA)

#### <span id="page-14-1"></span>**5.1.5 Backplane-Bus**

- Spannung am Backplane-Bus des Master-Gateways = 24 V DC ± 10 %
- Max. Leistungsaufnahme des Master-Gateways = 24 W (1 A)
- Kommunikation über Modbus RTU

## <span id="page-15-0"></span>**5.2 Eigene Stromversorgung herstellen**

Das HUB-VM102 benötigt eine eigene Stromversorgung, wenn es NICHT über den Backplane-Bus des Master-Gateways angeschlossen wird. Sobald das HUB-VM102 räumlich getrennt vom Master-Gateway installiert wird, müssen Sie es separat mit Strom versorgen.

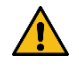

**WARNUNG** Falsche Spannungsversorgung kann zu irreparablen Sachschäden führen!

- Beachten Sie, dass die Spannungsversorgung der Vorgabe von 24 V DC ± 10 % entspricht.
- 1. Für eine erleichterte Montage können Sie den Stecker mit den Klemmkontakten aus der Schnittstelle **24 V DC** entnehmen.
- 2. Klemmen Sie das Kabel der Stromverbindung, wie im folgenden Schema, in den Stecker:

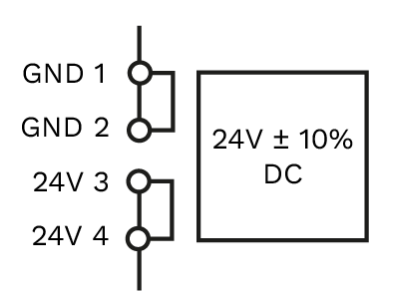

**Abb. 7: Schematische Zeichnung der Spannungsversorgung**

Nach dem Anlegen der Betriebsspannung beginnt einige Sekunden später die Status-LED grün zu blinken.

#### <span id="page-15-1"></span>**5.3 Stromversorgung über Backplane-Bus herstellen**

Das HUB-VM102 wird automatisch mit Strom versorgt, sobald es über den Backplane-Bus mit einem Master-Gateway verbunden ist.

## <span id="page-16-0"></span>**6 Weitere Schritte im SIINEOS des Master-Gateways**

Wechseln Sie nun zum Master-Gateway und loggen Sie sich dort in SIINEOS ein, um das HUB-VM102 als I/O-Einheit anzulegen.

Alle Schritte, die für die Arbeit in SIINEOS und zum Konfigurieren der Schnittstellen, zur Datenvorverarbeitung und Messwertdarstellung notwendig sind, werden ausführlich im Benutzerhandbuch von SIINEOS beschrieben. Dieses können Sie sich im Download-Portal herunterladen:<https://download.inhub.de/siineos/>

## <span id="page-17-0"></span>**7 Technische Daten**

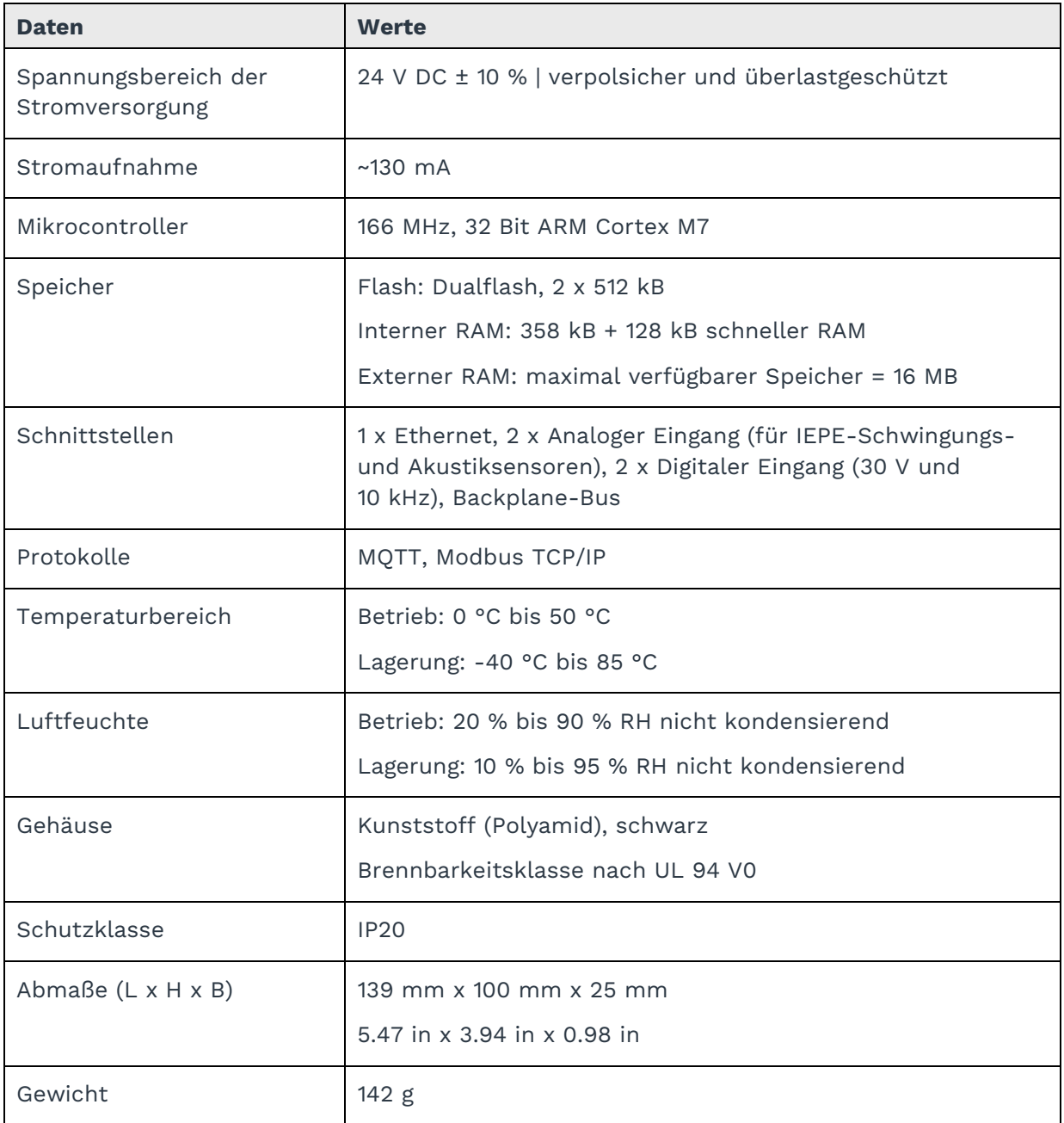

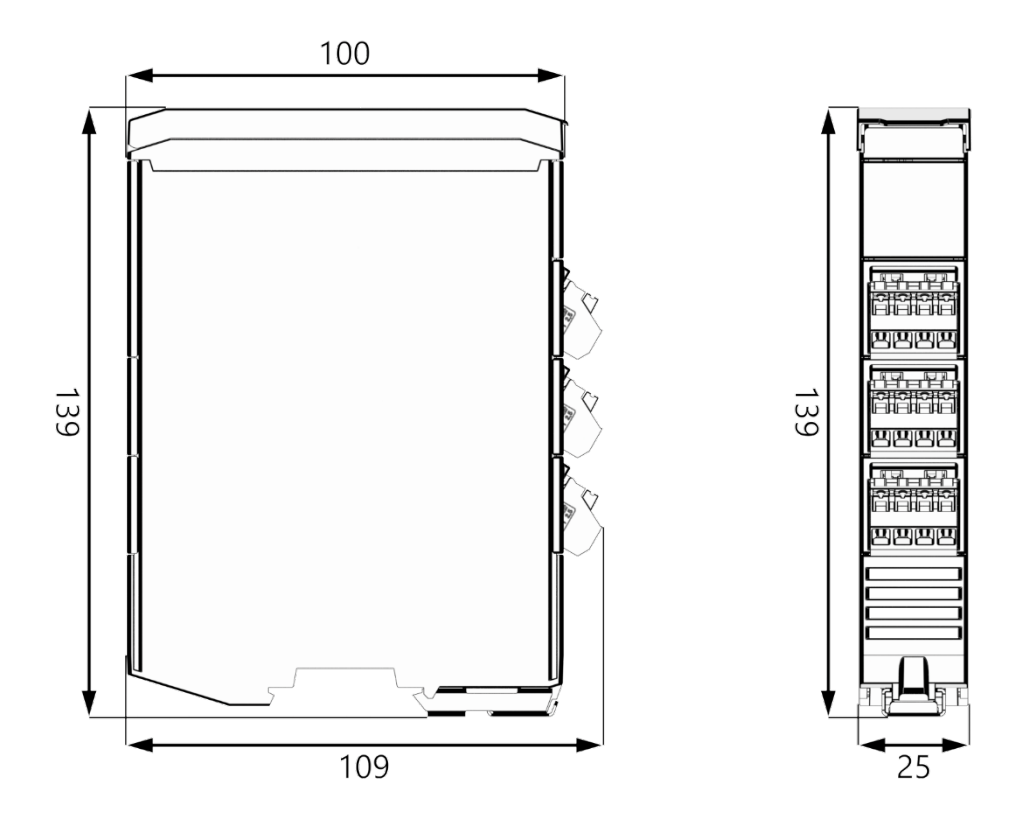

**Abb. 8: Schematische Zeichnung des HUB-VM102 (Maße in mm)**

## <span id="page-19-0"></span>**EU-Konformitätserklärung**

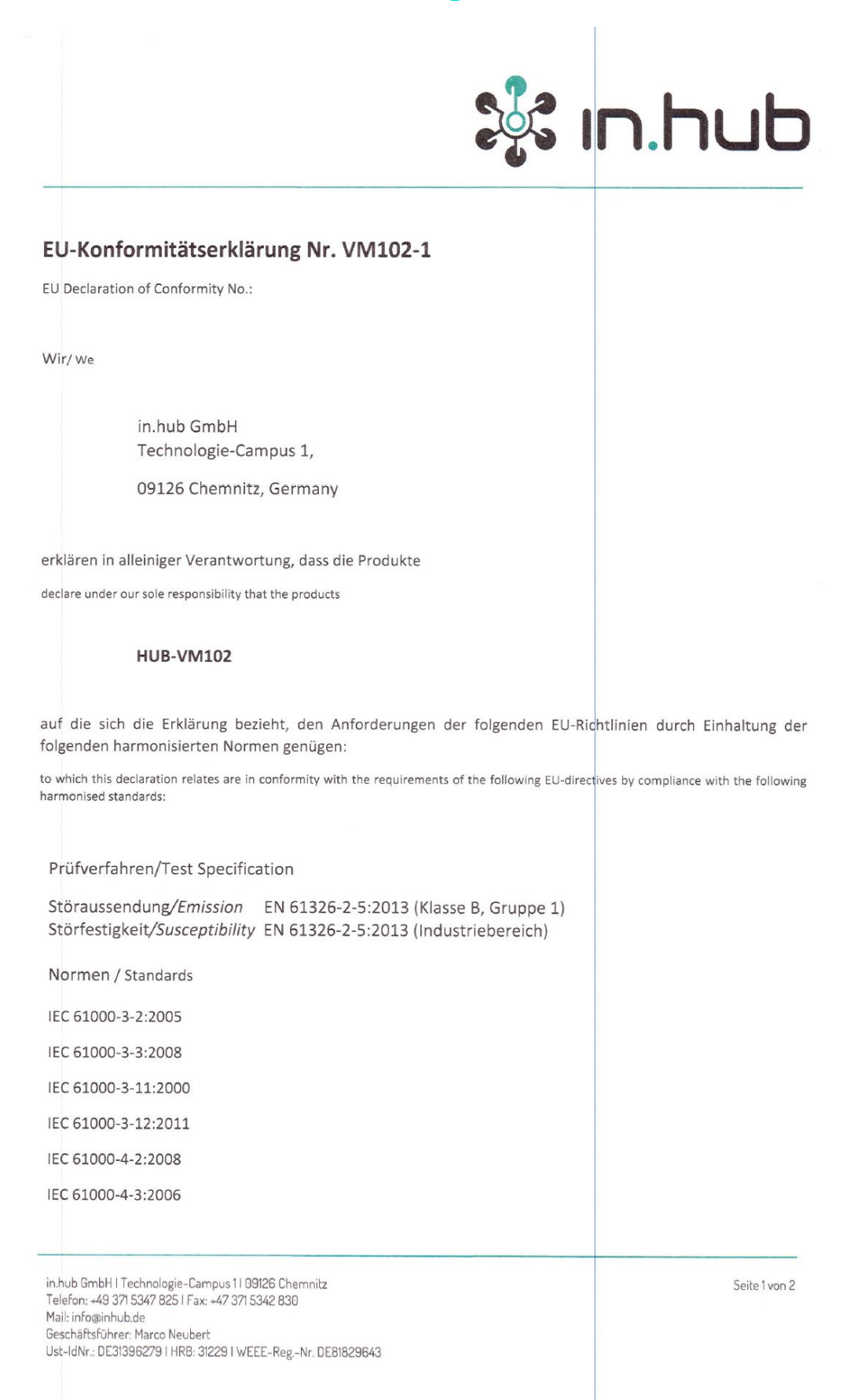

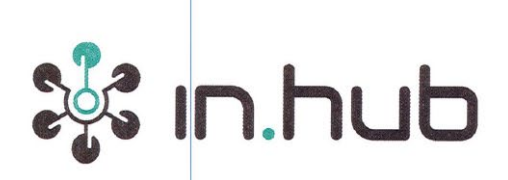

IEC 61000-4-4:2004

IEC 61000-4-5:2005

IEC 61000-4-6:2008

IEC 61000-4-8:2009

IEC 61000-4-11:2004

CISPR 11 (mod.):2009

#### Weitere Normen, Bemerkungen

additional standards, remarks

Das Produkt stimmt mit den Anforderungen der Richtlinie 2014/30/EU überein. Eine oder mehrere in der zugehörigen EG-Baumusterprüfbescheinigung genannten Normen wurden bereits durch neue Ausgaben ersetzt. Der Hersteller erklärt für das Produkt auch die Übereinstimmung mit den neuen Normenausgaben, da die veränderten Anforderungen der neuen Normenausgaben für dieses Produkt nicht relevant sind.

The product complies with the directive 2014/30/EU. One or more norms mentioned in the respective EC type examination certificate were already replaced by new ones. The manufacturer declares that the product complies with the new valid norms, as the changed requirements mentioned there are not relevant for the product.

Chemnitz, den 08.06.2021

Ort und Datum der Ausstellung /

Place and date of issue

Marco Neubert / Geschäftsführer

Name, Funktion und Unterschrift des Befugten /

Name, function and signature of authorized person

in.hub GmbH | Technologie-Campus 1109126 Chemnitz Telefon: +49 371 5347 825 | Fax: +47 371 5342 830 Mail: info@inhub.de Geschäftsführer: Marco Neubert Ust-IdNr.: DE31396279 | HRB: 31229 | WEEE-Reg.-Nr. DE81829643

Seite 2 von 2

in.hub GmbH Technologie-Campus 1 09126 Chemnitz

> +49 371 335 655 00 info@inhub.de